# **+ AUTODOC CLUB**

Cómo cambiar: bujía -**VAUXHALL Cavalier Mk III Berlina (J89)** | Guía de sustitución

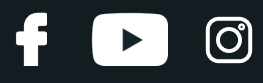

# **VÍDEO TUTORIAL SIMILAR**

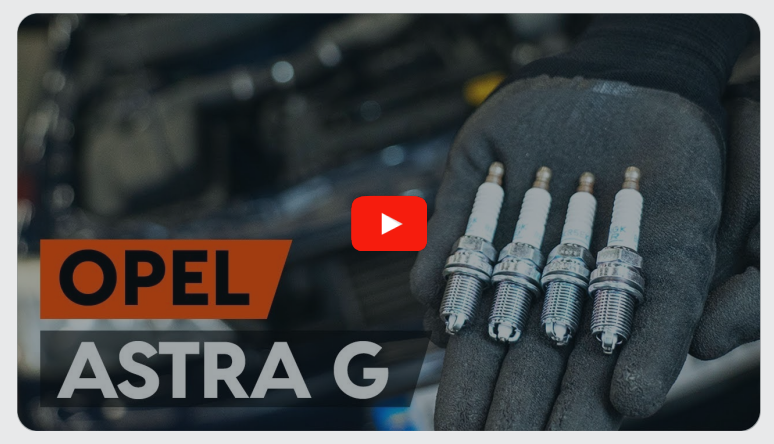

Este vídeo muestra el procedimiento de sustitución de una pieza similar en otro vehículo

## **¡Importante!**

Este procedimiento de sustitución puede ser utilizado para: VAUXHALL Cavalier Mk III Berlina (J89) 2.0 i 16V, VAUXHALL Cavalier Mk III Berlina (J89) 2.0 i 16V 4x4, VAUXHALL Cavalier Mk III Berlina (J89) 2.0 GSi 4x4

Los pasos a efectuar pueden variar ligeramente dependiendo del diseño del vehículo.

Este tutorial ha sido creado basándose en el procedimiento de sustitución de una pieza de coche similar en: OPEL Astra G CC (T98) 1.2 16V (F08, F48)

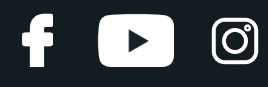

## SUSTITUCIÓN: BUJÍA - VAUXHALL CAVALIER MK III BERLINA (J89). HERRAMIENTAS QUE PODRÍA NECESITAR:

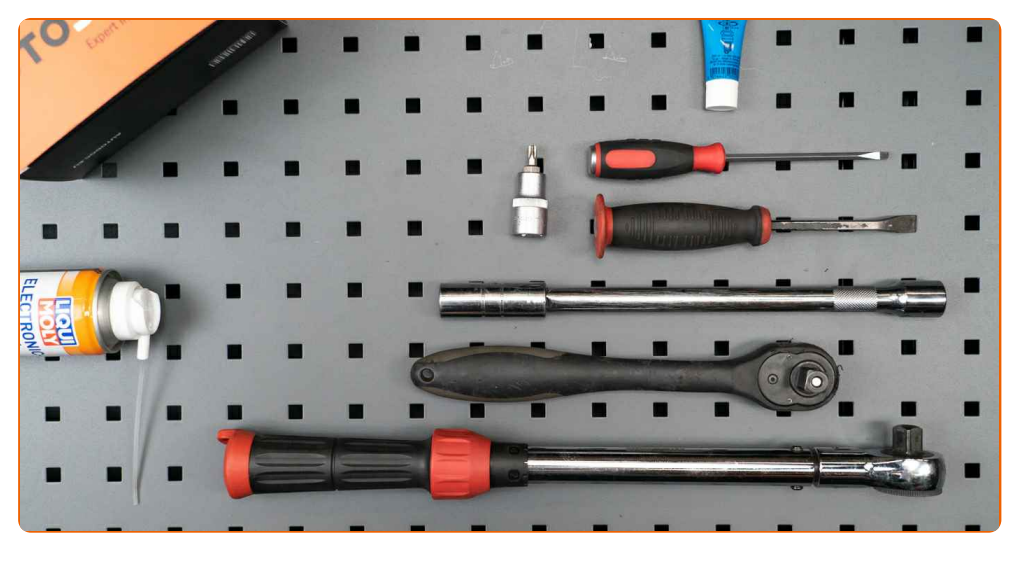

- Lubricante antigripado de alta temperatura
- Spray para electrónica.
- Punta Torx T30
- Vaso para bujía n° 16
- Llave de trinquete
- Llave dinamométrica
- Destornillador plano
- Palanca
- Cubreguardabarros

**Comprar [herramientas](https://www.autodoc.es/herramientas/?utm_source=club.autodoc.es&utm_medium=referral&utm_campaign=buy_tools_pdf&utm_term=es)**

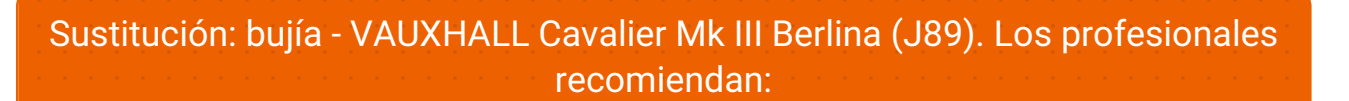

- El procedimiento de reemplazo es el mismo para todas las bujías.
- ¡Advertencia! Apague el motor antes de comenzar cualquier trabajo VAUXHALL Cavalier Mk III Berlina (J89).

# **LLEVE A CABO LA SUSTITUCIÓN MANTENIENDO EL SIGUIENTE ORDEN:**

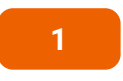

Abra la capota. Utilice un protector de aletas para evitar daños en la pintura y en las partes de plástico del automóvil.

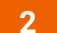

Quite la tapa decorativa del motor.

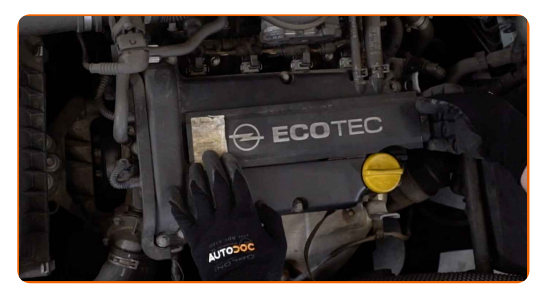

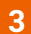

Desconecte el conector de la bobina de ignición. Utilice un destornillador plano.

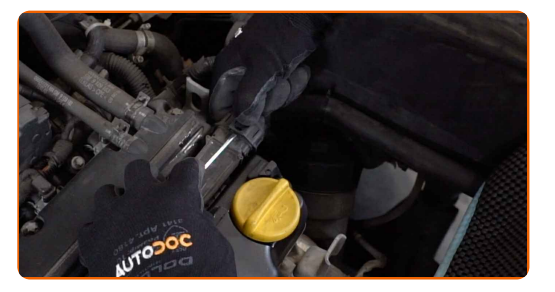

**4**

Destornille la atadura de la bobina del encendido. Utilice Torx T30. Utilice una llave de trinquete.

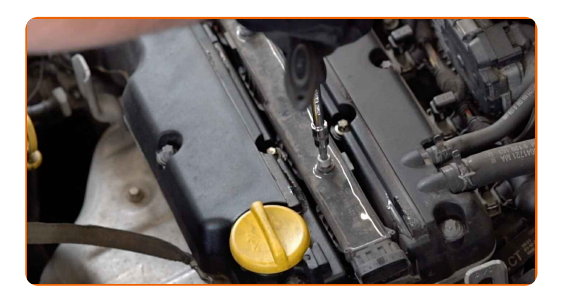

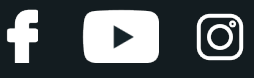

**5**

Levante la bobina de ignición haciendo palanca. Use una palanca.

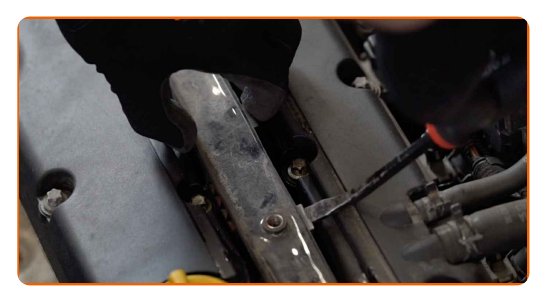

**6**

Saque la bobina de ignición del pozo de la bujía.

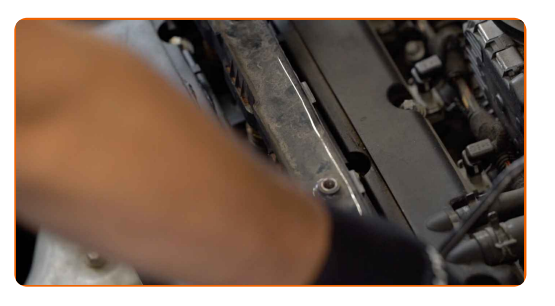

**7**

Limpie la suciedad, el polvo y los desechos del interior de los pozos de la bujía.

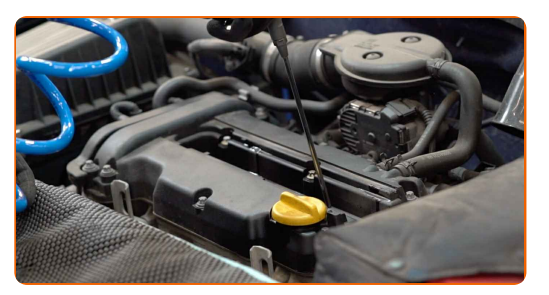

**8**

Desenrosque las bujías. Use el vaso de bujía # 16. Utilice una llave de trinquete.

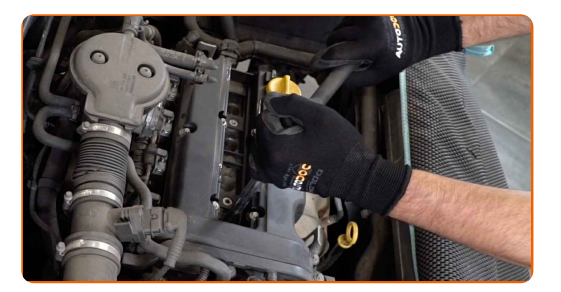

**9**

Saque las bujías.

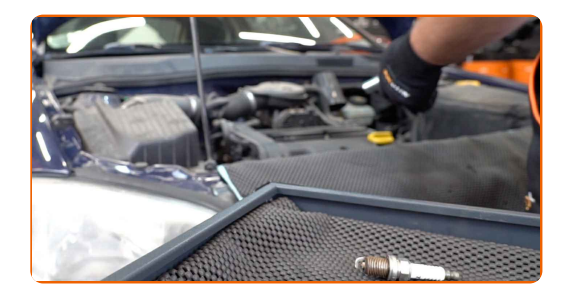

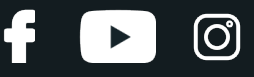

**10**

Aplique una capa fina de un lubricante antigripado especial de alta temperatura a las roscas de las nuevas bujías.

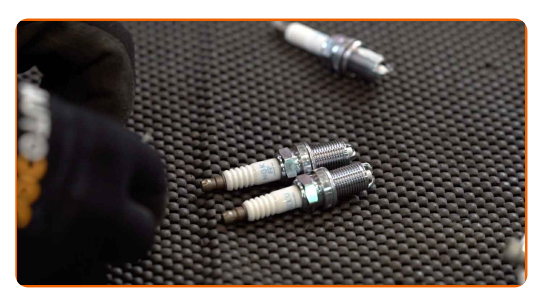

**11**

Instale las nuevas bujías en sus asientos de montaje.

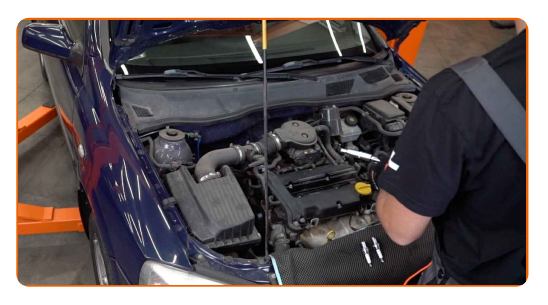

**12**

Atornille las buujías nuevas y apriételas. Use el vaso de bujía # 16. Utilice una llave dinamométrica. Apriételo a un par de 24 Nm.

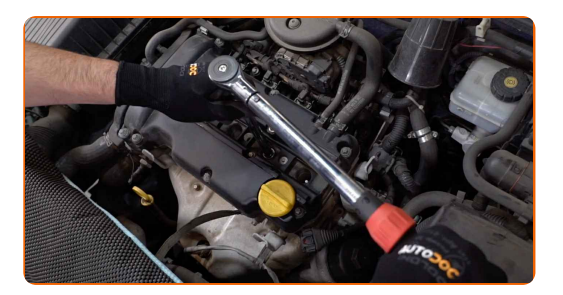

Sustitución: bujía - VAUXHALL Cavalier Mk III Berlina (J89). AUTODOC recomienda:

- No apriete las bujías con el esfuerzo excesivo. El exceso del momento de dilación puede estropear la conexión de rosca.
- Tenga cuidado a la hora de trabajar con la llave para bujías. Su deformación puede llegar a ser una causa del daño de la conexión de rosca.

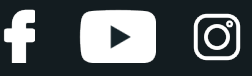

**13**

**14**

Instale la bobina de ignición en el pozo de la bujía. Asegúrese de que escucha un sonido clic indicando que está bloqueado en su lugar.

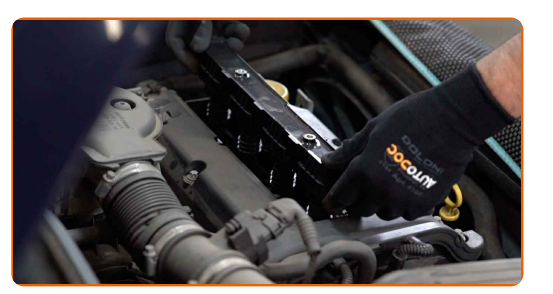

Apriete la atadura de la bobina del encendido. Utilice Torx T30. Utilice una llave dinamométrica. Apriételo a un par de 15 Nm.

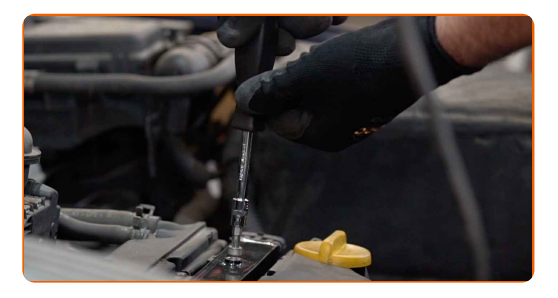

**15**

Trate el conector de la bobina de encendido con spray para electrónica. El spray protegerá los contactos eléctricos de la corrosión, oxidación, y reducirá la resistencia de contacto.

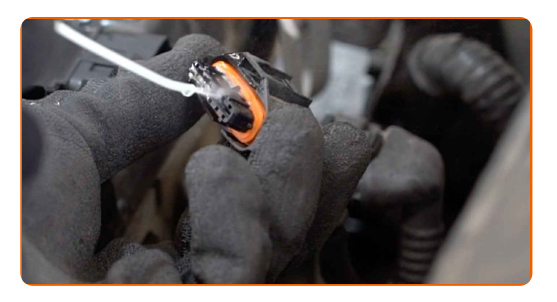

## Sustitución: bujía - VAUXHALL Cavalier Mk III Berlina (J89). Consejo:

Después de aplicar el aerosol, espere unos minutos.

# **+ AUTODOC CLUB**

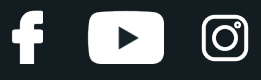

**16**

Enchufe el conector de la bobina de encendido.

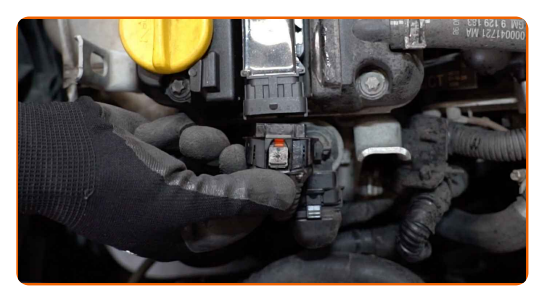

### **17**

Instale la tapa decorativa del motor y ciérrela. Asegúrese de que escucha un sonido clic indicando que está bloqueado en su lugar.

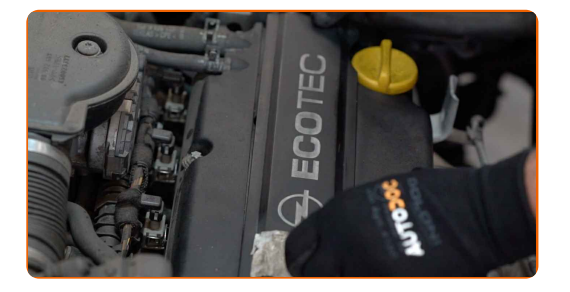

**18**

Pongan en marcha el motor por unos minutos. Esto es necesario para asegurarse de que el componente funciona correctamente. Apague el motor.

**19**

**20**

Retire el protector de aletas del guardabarros.

Cierre la capota.

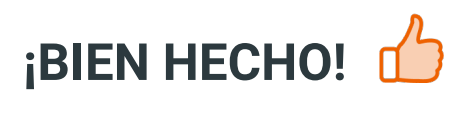

**VER MÁS [TUTORIALES](https://club.autodoc.es/manuals/vauxhall/cavalier/cavalier-mk-iii-87?utm_source=club.autodoc.es&utm_medium=referral&utm_campaign=vote_PDF&utm_term=es)**

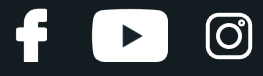

# **AUTODOC — LAS PIEZAS DE REPUESTO DE CALIDAD Y ASEQUIBLES ONLINE**

APLICACIÓN PARA MÓVIL AUTODOC: ATRAPE GRANDES OFERTAS Y REALICE COMPRAS [CÓMODAMENTE](https://interstitials.onelink.me/1036709825?pid=pdf) $+$  AUTODOC **TODAY'S OFFERS AUTODOC GET IT ON Google Play** 08 12 27 Download on the Store CATEGORIE **Download** Spark,

**UNA ENORME [SELECCIÓN](https://www.autodoc.es?utm_source=pdf) DE PIEZAS DE REPUESTO PARA SU COCHE**

#### **BUJÍA: UNA AMPLIA [SELECCIÓN](https://www.autodoc.es/repuestos/bujia-de-encendido-10251?utm_source=pdf)**

# **RESPONSABILIDAD:**

El documento contiene sólo los consejos y las recomendaciones que pueden ser útiles para Usted durante las obras de reparación y sustitución. AUTODOC no se responsabiliza por cualquier daño, detrimento y acto dañoso de la propiedad ocasionados durante las obras de reparación y sustitución como consecuencia del uso e interpretación incorrectos de la información proporcionada.

AUTODOC no se responsabiliza por cualesquier falta e imprecisión posibles en esta instrucción. La información proporcionada sirve exclusivamente para la familiarización y no puede sustituir la consulta de los especialistas.

AUTODOC no se responsabiliza por el uso incorrecto y de riesgo con daño del equipo de reparación, las herramientas y las piezas de recambio de coches. AUTODOC<br>insiste en proceder con cuidado y seguir las normas de segurida

© Copyright 2023. Todos los contenidos de esta página web, especialmente textos, fotografías y gráficos, son protegidos por las leyes de copyright. Todos los derechos, entre los que se incluye la copia, divulgación a terceros, edición y traducción son propiedad de AUTODOC SE.